Visit: [popegolf.net.](www.popegolf.net) Click Player Improvement Program (top right of page).

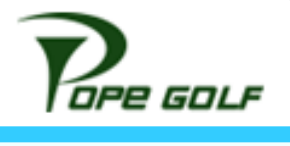

then click "Go to Sign Up" button [and use your credentials to login.](https://letsgo.golf/buffalo-creek-golf-course/membershipDetail/121)

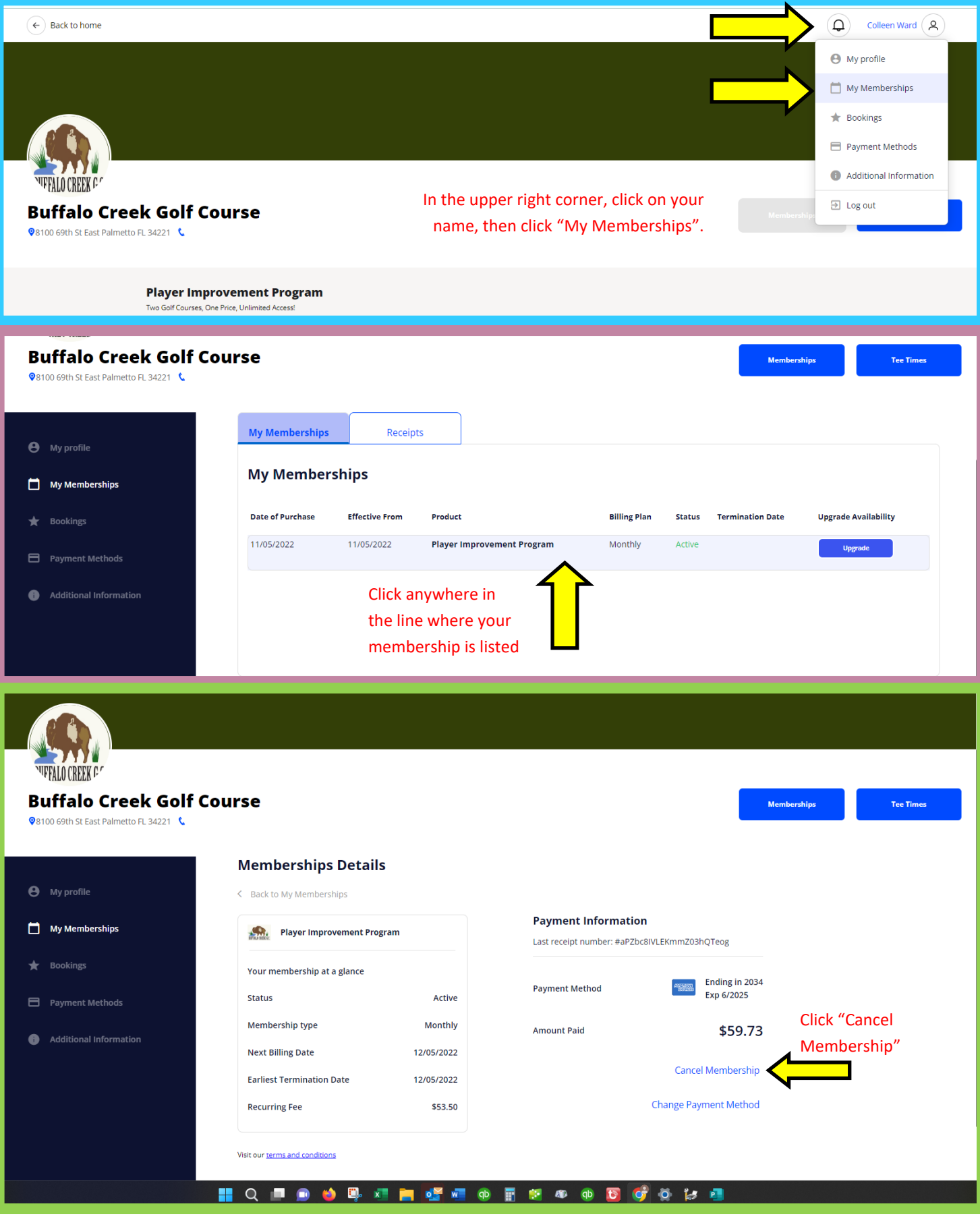